# ASPack 122/1.1\_Operating Manual

**Front side of ASPack 122:** 

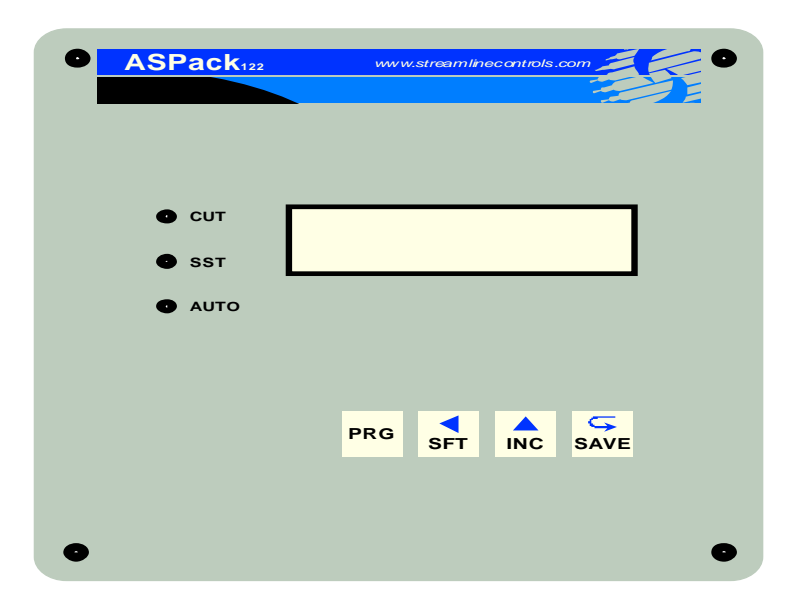

## **Parameters programming**

To access the parameters programming, press PROG.

First line of the LCD display will show the name of the parameter –

"RC Delay - Sec".

Second line of the LCD display will show the value of the parameter -

"x.xxx"

- Use INC SHIFT to update the value.
- Use SAVE to save the value of the current parameter & to switch to the next parameter.
- To exit the parameters programming, press PROG again.

### **List of Programmable Parameters:=**

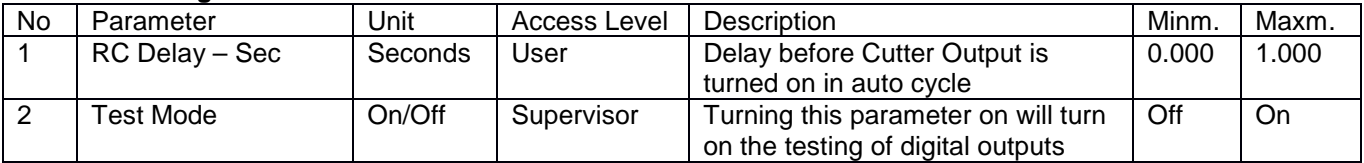

### **Program Mode Keyboard Operation**

- 1. PROG: Online: To enter Application parameters programming.
	- Program: To exit Application programming.
- 2. INC: Online: RC Mode Run, provided controller is not in auto mode. Program: To increment the digit selected.
- Test: To select the next output to test.
- 3. SHIFT: Online: To display the Input/Output Status screen.
	- Program: To select the digit.
	- Test: To select the previous output to test
- 4. SAVE: Online: To switch the controller to manual mode

Program: To save the current parameter & to switch to next

Test: To turn on/off the selected digital output

### **Mode Selection Key Operation:**

- 1. AUTO : Switches the controller to AUTO MODE.
- 2. Manual: Switches the controller to Manual Mode.

Operating Sequence:

**AUTO:** When AUTO MODE is turned on:

- 1. Wait Length Proximity Input to turn on
- 2. Wait Length Proximity Input to turn off
- 3. Start RC Delay
- 4. Wait RC Delay Over
- 5. Turn on Cutter Output
- 6. Wait Cutter Proximity Input to turn on

### ASPack 122/1.1\_Operating Manual

- 7. Wait Cutter Proximity Input to turn off
- 8. Turn of Cutter Output
- 9. Repeat from Step 1

## **RC- CUT:** When RC Cut is turned on,

- 1. Turn on Cutter Output
- 2. Wait Cutter Proximity Input to turn on
- 3. Wait Cutter Proximity Input to turn off
- 4. Turn of Cutter Output
- 5. Cycle Over

### **20 x 4 LCD Display status:**

Description of Application Window:

Line 1 : Mode: MANUAL : The controller is in manual mode.

AUTO: The controller is in auto mode.

RC-CUT: The controller is in RC Cutting mode.

**Line 2 :** Current process status display.

#### Various Process Status Messages:

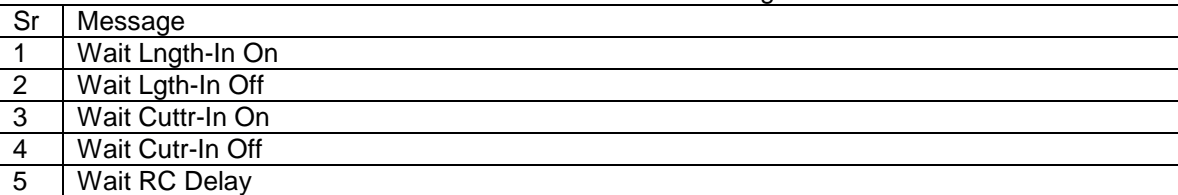

#### **Description of Status Window:**

Input: 01: 0 to 1 shows status of 2 inputs, Present digit shows presence of input.

Output:0: 0 shows status of 1 output, present digit shows presence of output.

### **Input & Output List :**

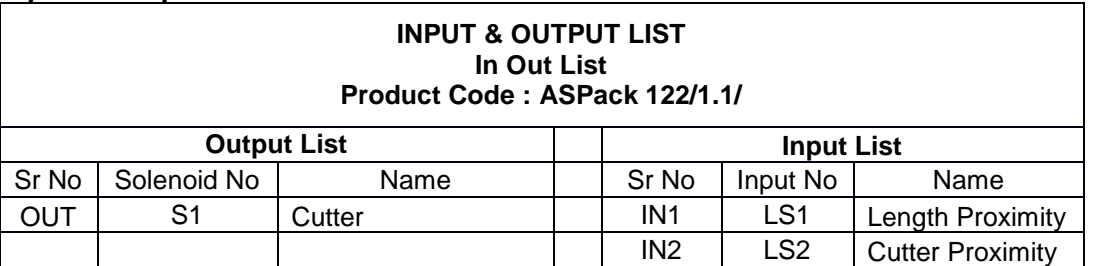

#### **Wiring Diagram :**

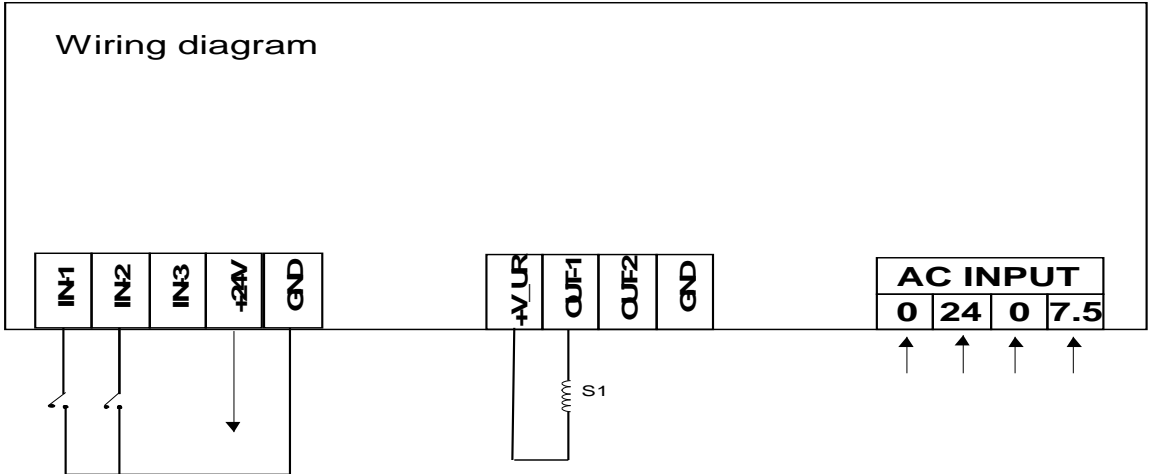

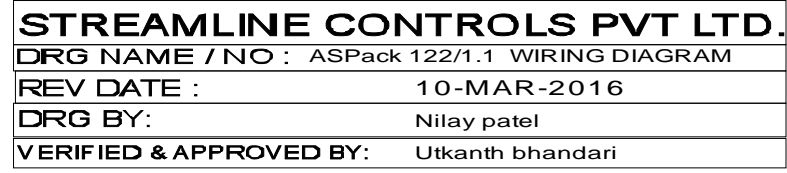